#### TECHNICAL SPECIFICATIONS

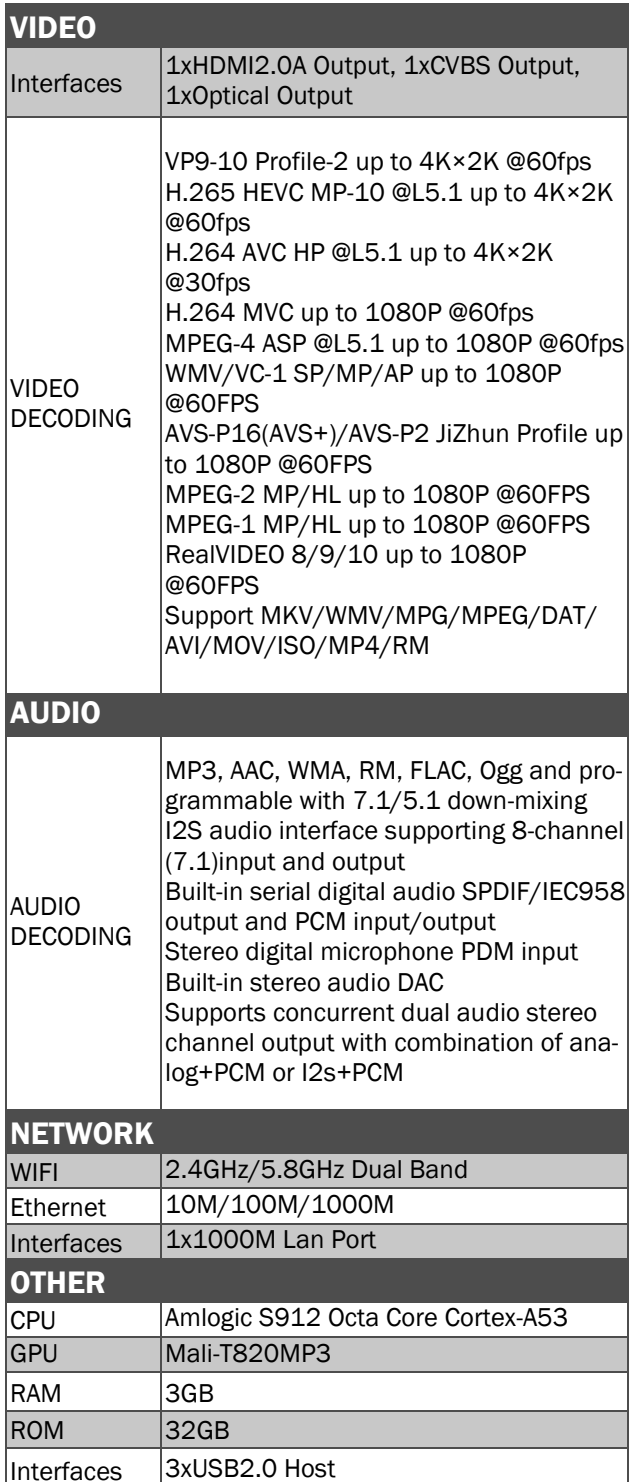

#### TECHNICAL SPECIFICATIONS

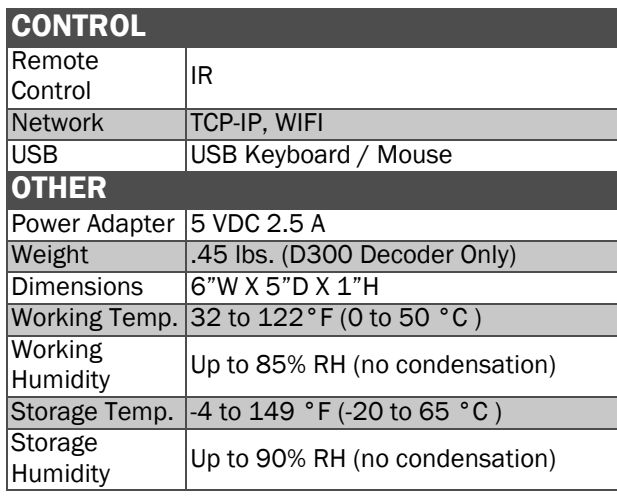

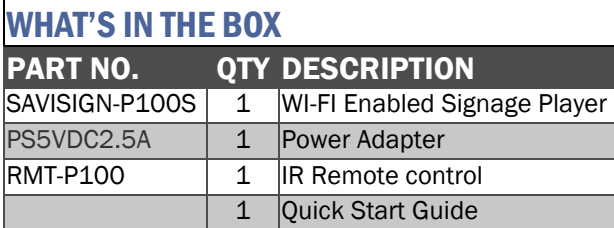

### **NOTICE**

The information contained in this document is subject to change without notice. SmartAVI makes no warranty of any kind with regard to this material, including but not limited to, implied warranties of merchantability and fitness for particular purpose.

SmartAVI will not be liable for errors contained herein or for incidental or consequential damages in connection with the furnishing, performance or use of this material.

No part of this document may be photocopied, reproduced, or translated into another language without prior written consent from SmartAVI Technologies, Inc.

20170524

### 800.AVI.2131

Tel: (818) 503-6200 | Fax: (818) 503-6208 11651 Vanowen St. North Hollywood, CA 91605

## SmartAVI.com

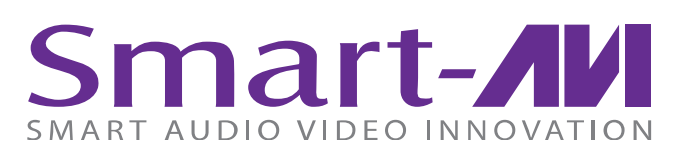

# *SaviSign P100*

### WIFI Enabled Signage Player

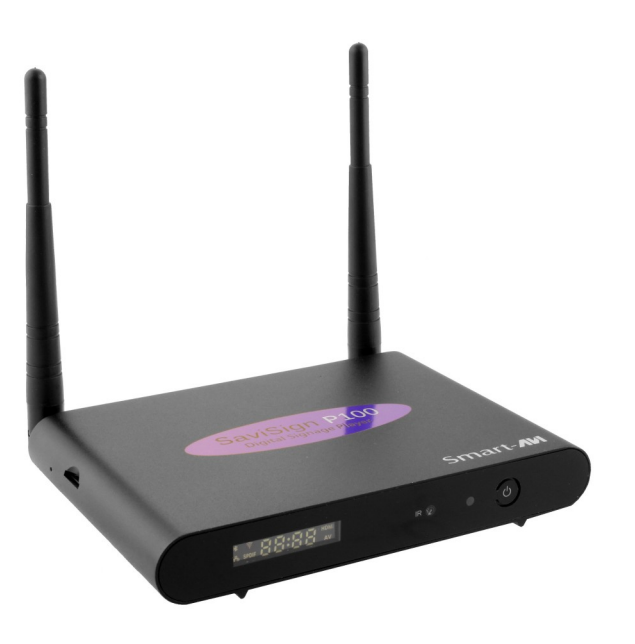

Create, distribute, and manage your signage from anywhere in the world over the Internet

Quick Start Guide

### INTRODUCTION

The SaviSign P100 is a digital signage player that can be remotely accessed and controlled with SaviSign Manager software over WIFI, Ethernet, or LAN.

The P100 can display pre-made templates and user created layouts from SaviSign Manager, as well as various digital media formats. With resolutions up to 4K (3840x2160 @ 30Hz), the SaviSign P100 is the perfect choice for high quality signage displays. Connect the P100 to HDTVs, projectors, digital billboards, video wall installations, and more!

SmartAVI designed the P100 for maximum flexibility and ease. Access, control, and update the unit from anywhere in the world via the Internet directly from your PC with SaviSign Manager. The P100 is also optionally compatible with USB peripherals like keyboards, mice, and storage devices. Users can also control the P100 via Infrared signals with our packaged IR remote controller.

### Initial set up using the IR Remote Control:

1. Press the menu button on the supplied remote control. Use the arrows on the remote to highlight "Find local server" and press

the ok button on the remote. 2. If the P100 does not find your servers IP

- address automatically you must manually enter it. For example, if your server is in a remote location not on your local area network you will need to enter the IP address manually.
- 3. Select and click "SAVE".

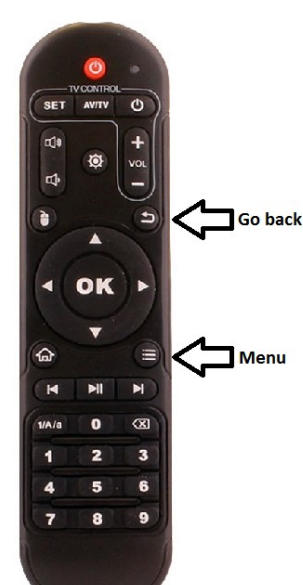

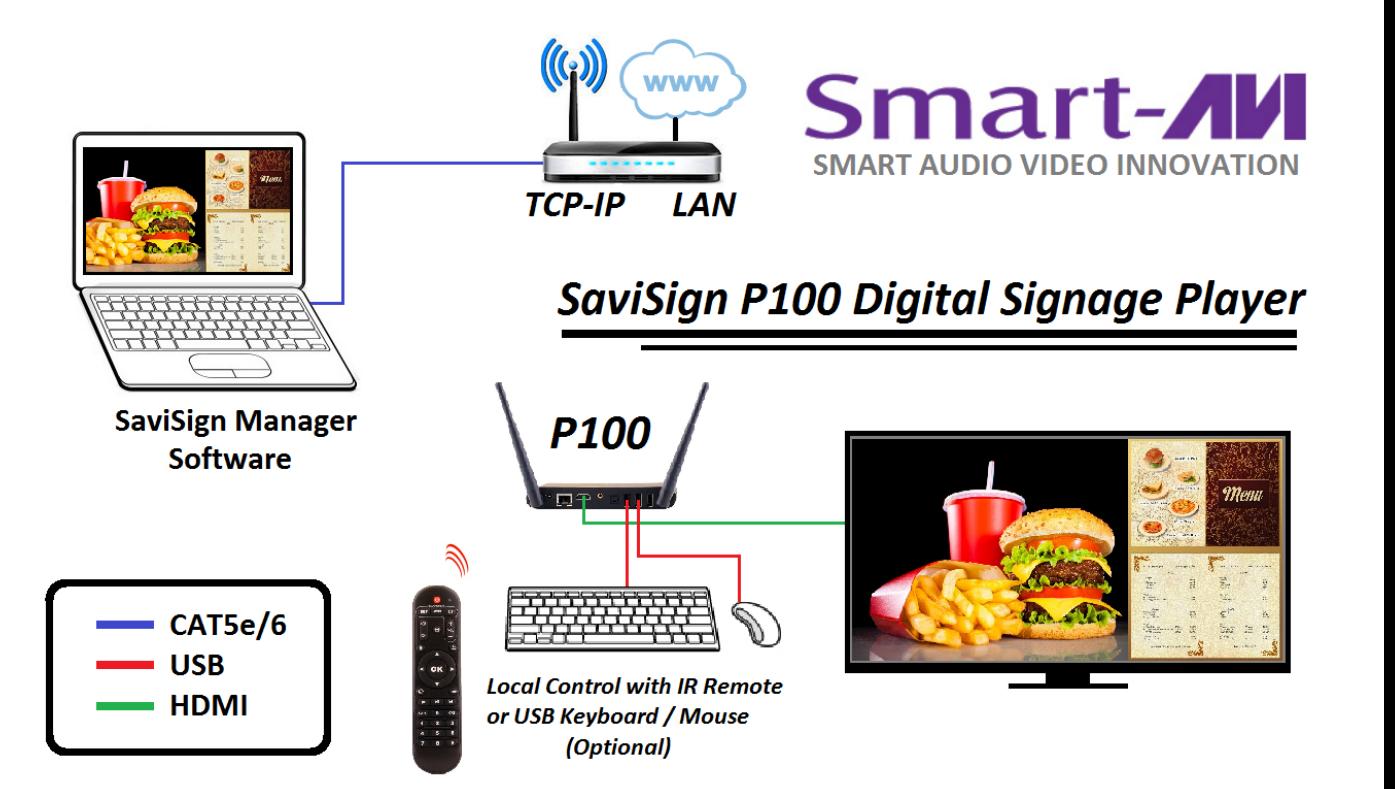

### HARDWARE INSTALLATION

- 1. Connect an HDMI monitor to the HDMI connector on the P100 with an HDMI cable and power on the display.
- 2. Connect the supplied power adapter to the P100 and plug it in.
- 3. Optionally connect a USB keyboard and Mouse to the P100.
- 4. Connect the RJ45 connector on the P100 to your network with a CAT5e/6 cable or connect to the P100 with WIFI.
- 5. Power on the P100 by pressing the power button on the front of the unit and wait for the P100 to initialize.

#### Initial set up using a USB Keyboard & Mouse:

- 1. Press [CTRL] & [Esc] to display the P100 menu.
- 2. Press [Esc] or right click the mouse to turn off the on screen keyboard.
- 3. Use the arrow keys to select "Find local server" and Press [Enter} to execute the selection or use the mouse to left click on the "Find local server" slider to execute the selection.
- 4. If the P100 does not find your servers IP address automatically you must manually enter it. For example, if your server is in a remote location not on your local area network you will need to enter the IP address manually.

### See the SaviSign Manager software instructions to continue.